We are going to use an OLED **1.3 inch** for this project. **So, make sure you get the correct size LED**.

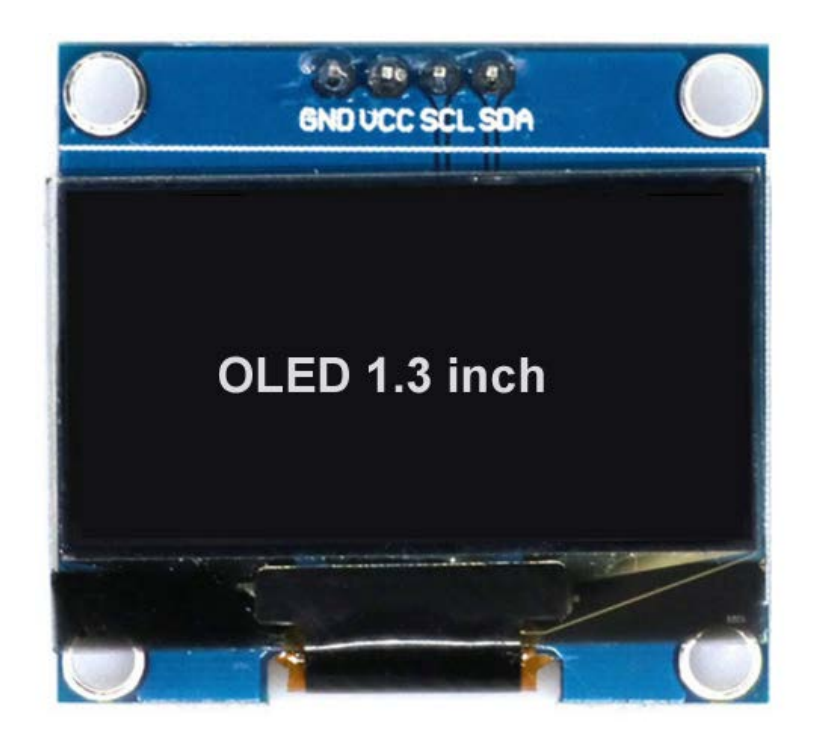

Libraries to install.

- Adafruit GFX
- Adafruit SH1106 for **(1.3 inch)**

To Install Libraries

- 1. go to **Sketch** menu.
- 2. select **Include Libraries**.
- 3. go to **Manage Libraries**.
- 4. search for **Adafruit GFX** and install.
- 5. search for **Adafruit SH1106** for 1.3 inch and install.

## Display Data on OLED

OLED works on I2C communication protocol, so we should make connection on 4 pins.

Connections for **OLED** to **Arduino**

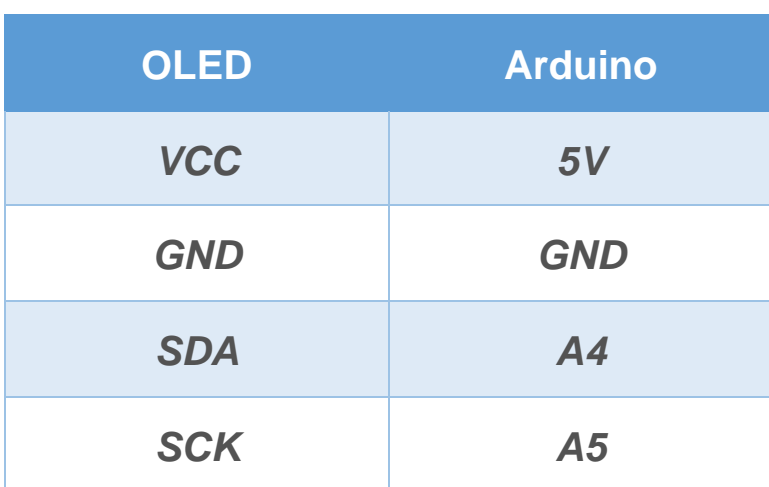

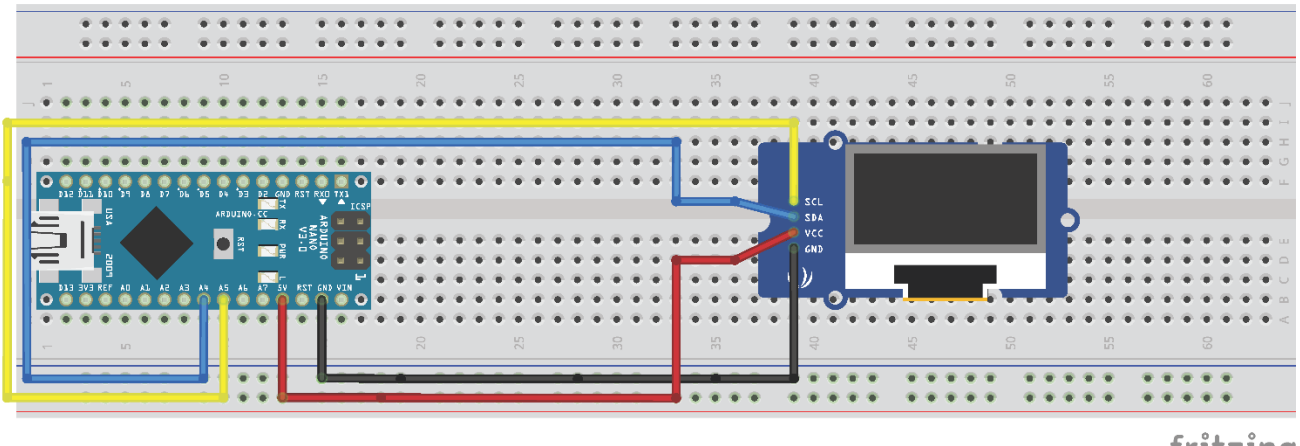

fritzing

## Display Data on OLED

## **Find Hex Number of OLED**

Every I2C device has a different hexadecimal address so first we must find the hexadecimal address of OLED.

You can use the code provided with this document to find the hexadecimal address of your OLED. (**I2CAddressFinder**.ino)

Then you can replace the address on **RECEIVER**.ino file line #**16**

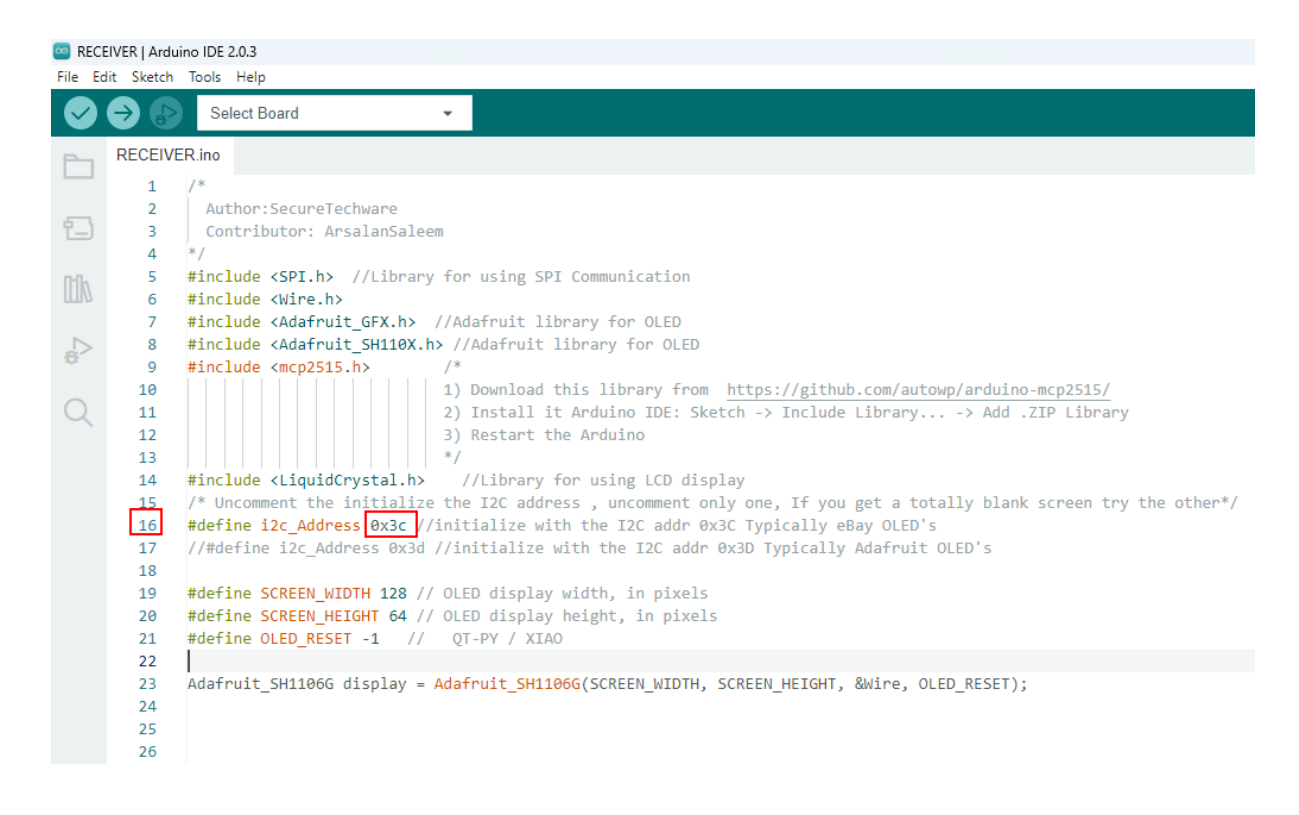

## **To Create Images into Hex**

<https://diyusthad.com/image2cpp>